# **Trabajando en la ventana de comandos en el programa gretl.**

Gretl permite trabajar mediante comandos y funciones, es decir mediante un conjunto de ordenes las cuales podemos usar para llevar a cabo cálculos que, por ejemplo, no vienen implementados en los menús del programa. Para abrir la ventana o consola de

comandos pulsamos en el icono que está en la barra de herramientas situada en la parte inferior. Al abrir la consola de comandos aparece el símbolo de interrogante "?" para indicarnos que el programa está a la espera de nuestras instrucciones.

Con la ventana de comandos podemos usar gretl como si fuera una calculadora potente para llevar a cabo nuestros cálculos. Por ejemplo, para realizar operaciones aritméticas básicas como suma, multiplicación, división, etc. Los resultados de las operaciones que hagamos debemos guardarlos en una variable, esta variable puede ser un escalar, una serie o una matriz. Los escalares son variables que contienen un solo valor, las series son columnas de datos los cuales pueden ser temporales o de corte transversal y las matrices son datos ordenados en filas y columnas. Un tipo de dato especial es la lista la cual está compuesta por series. Para crear una nueva variable usaremos el comando **genr** seguido de la expresión que permite generar la nueva variable. Para añadir comentarios a nuestras instrucciones acompañaremos a éstas el comentario precedido del símbolo "#".

Ejemplos:

genr  $x = 2 \times 2$  #Multiplicamos 2 por 2 y lo guardamos en x genr y = 2^3 #Elevamos 2 al cubo genr  $z = y/x$  #Cociente entre x e y

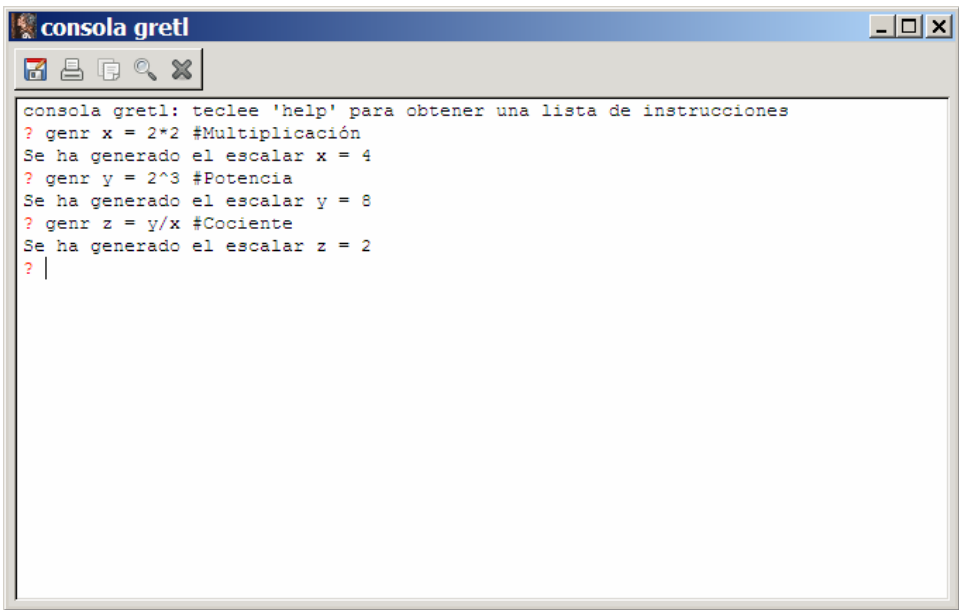

Consola de comandos con los ejemplos anteriores.

Otro comando de gran interés, es el que nos permite crear matrices. Para crear matrices usamos el comando **matrix**, en el cual usaremos "," para separar los distintos elementos de la matriz y el símbolo ";" para separar las filas y encerrando entre llaves los elementos de la matriz. Ejemplos:

matrix  $A = \{ 1, 2, 3, 4, 5, 6 \}$  #A es una matriz de orden 2x3

matrix  $X = \{const, YD\}$  #X contiene dos columnas, una de unos y otra la serie YD Para ver el contenido de un objeto, escalar, serie o matriz, ponemos el nombre de la variable en la consola de comandos y pulsamos enter.

 $\Box$   $\times$ **Consola greti** 7499% consola gretl: teclee 'help' para obtener una lista de instrucciones matrix A = { 1, 2, 3 ; 4, 5, 6 } #A es una matriz de orden 2x3 Se ha generado la matriz A  $\begin{bmatrix} 2 & A \\ A & (2 & X & 3) \end{bmatrix}$  $\mathbf 1$  $\overline{2}$ -3  $\overline{4}$  $\overline{\phantom{a}}$ -6 ? matrix X ={const, YD} #X contiene dos columnas, una de unos y otra la serie YD Se ha generado la matriz X  $2 - X$ X (9 x 2) [t1 = 1, t2 = 9] 1,0000 152,00 1,0000 151,79 150,00 1,0000 1,0000 158,57 1,0000 158,23  $1,0000$  $163, 16$  $167,89$ <br> $177,61$ 1,0000 1.0000 187,26 1,0000

Creación de matrices con la consola de gretl.

Si lo que queremos es seleccionar un subconjunto de elementos de una matriz indicaremos entre corchetes las filas y columnas que contienen dicho subconjunto. Ejemplos:

matrix a $1 = A[1, ] \#$  primera fila de la matriz A matrix a22 = A[2,2] #elemento de la  $2^{\text{a}}$ fila y  $2^{\text{a}}$ columna

Los escalares y matrices son guardados y podemos visualizar su contenido pulsando en la vista de iconos, el icono de escalares contiene los escalares y para cada matriz crea un nuevo icono con el nombre asignado a la matriz. Para listar las series que tenemos cargadas podemos usar, en la consola de comandos, el comando **list**. Este comando además sirve para crear nuevas listas que contengan un conjunto de series. Para crear una nueva lista ponemos el nombre de la lista igual al a las series separadas por blancos, por ejemplo:

list milista  $=$  CR YD

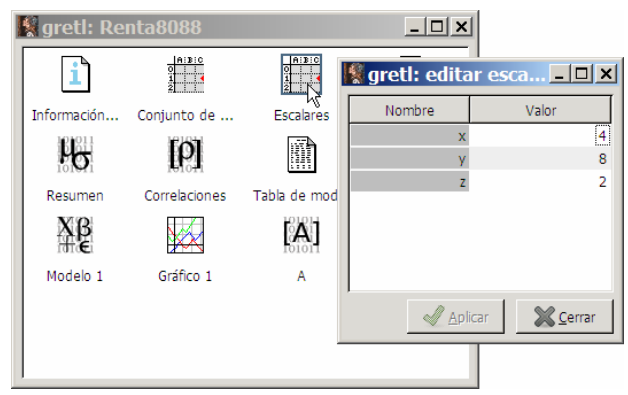

Haciendo doble clic en el icono Escalares podemos editar los escalares.

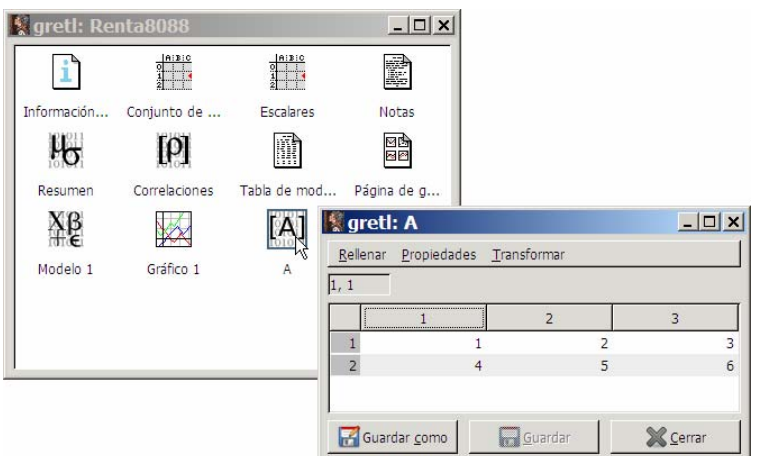

Haciendo doble clic sobre el icono de una matriz podemos editar la matriz, obtener una serie de propiedades y realizar transformaciones.

En el entorno de gretl se distingue entre dos tipos de comandos: instrucciones y funciones, y dentro de las funciones distingue entre los "accessors" y las funciones propiamente dichas. Las instrucciones tienen unos argumentos de entrada y normalmente tienen un conjunto de opciones, por ejemplo el comando ols permite estimar un modelo de regresión por MCO a partir de unos argumentos de entrada que son la variable explicada y las variables explicativas y si queremos que calcule la matriz de covarianzas usaremos la opción --vcv. Los "accessors" son los valores de variables internas que han sido generadas por instrucciones, por ejemplo \$coeff contiene los coeficientes estimados del último modelo de regresión que hemos calculado con el comando ols. Las funciones permiten realizar algún tipo de operación matemática, como por ejemplo abs(x) permite obtener el valor absoluto de x. Para consultar las instrucciones disponibles en este programa pulsaremos en el menú principal sobre *Ayuda/Guía de instrucciones*, y para consultar las funciones y "accessors" pulsaremos sobre *Ayuda/Guía de funciones*.

 Para salvar nuestra sesión de trabajo, con todos los comandos que hemos utilizado, pulsaremos en la opción *Guardar como* del menú principal de la consola de gretl, y elegiremos entre guardar en un fichero o como un icono.

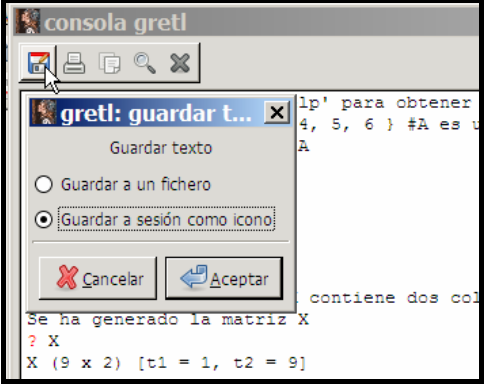

Guardamos la sesión como icono

## *Principales comandos*

En este apartado vamos a ver algunos de los principales comandos de gretl, como hemos indicado antes, la lista completa de comandos disponibles (instrucciones y funciones) está en la opción de *Ayuda* del menú principal.

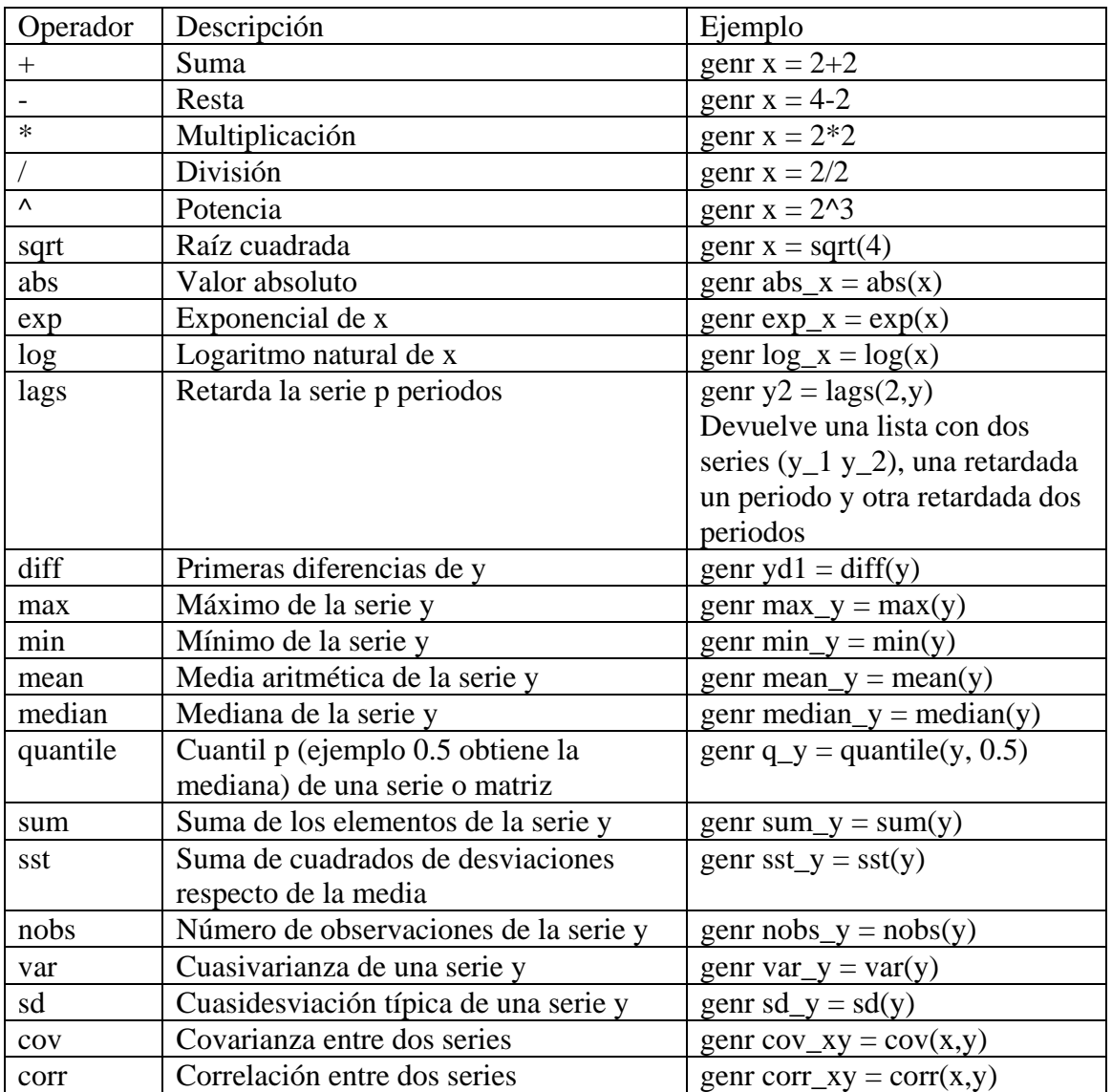

#### **Comandos básicos**

#### **Comandos matriciales.**

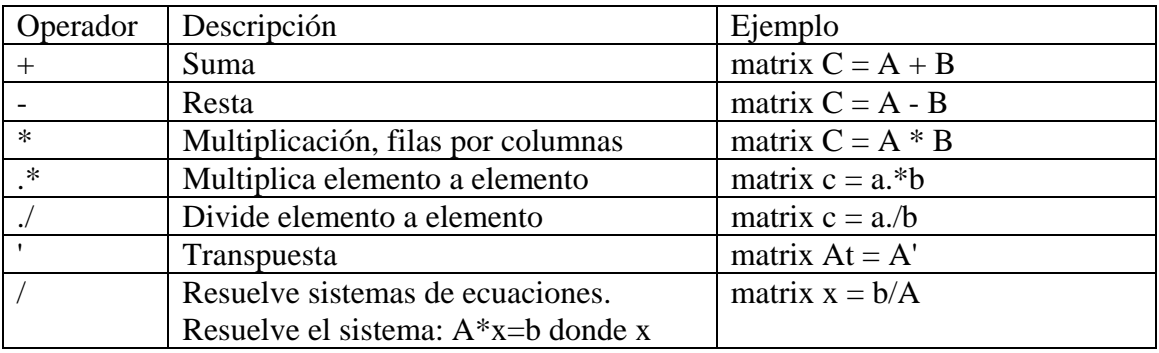

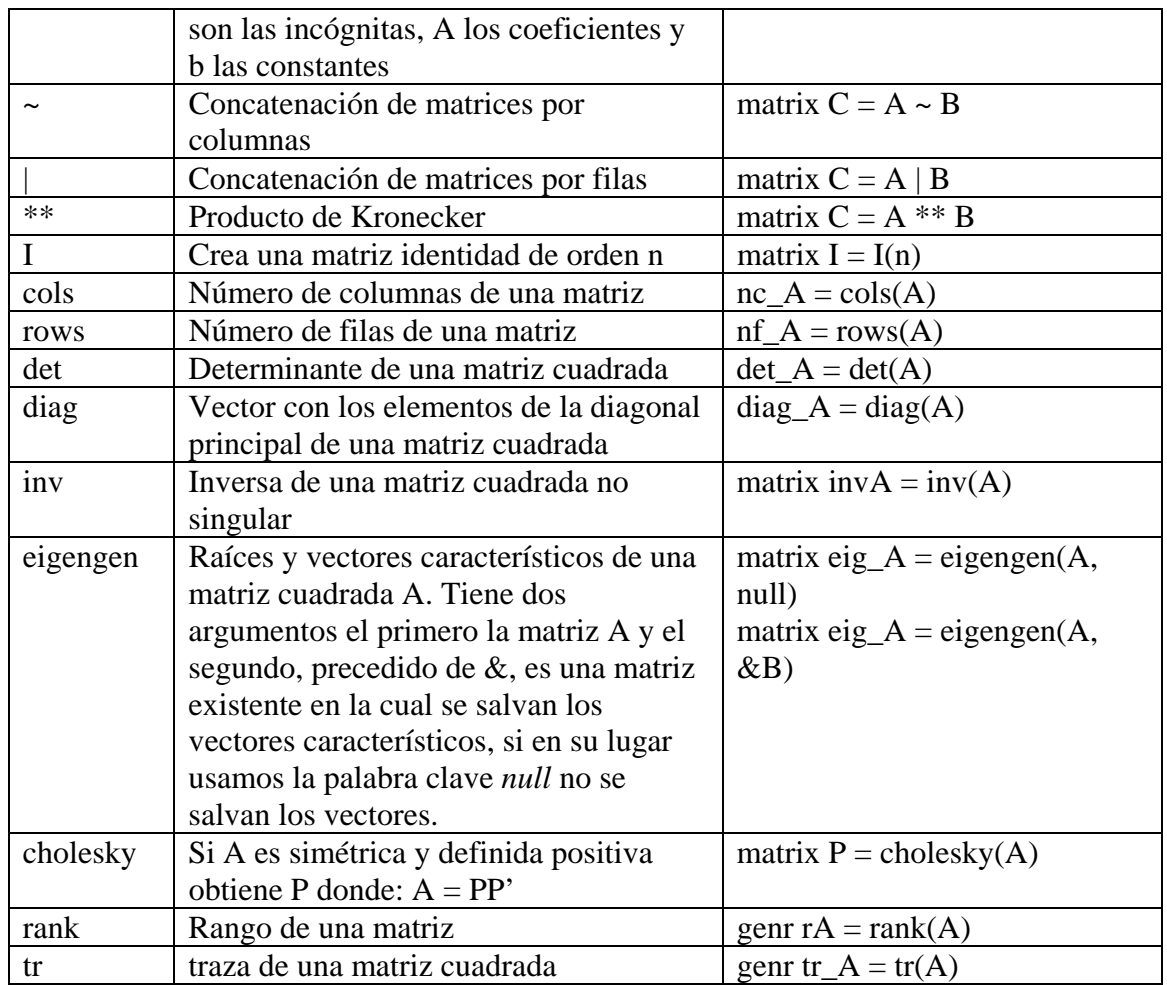

### **Comandos relacionados con el modelo lineal**

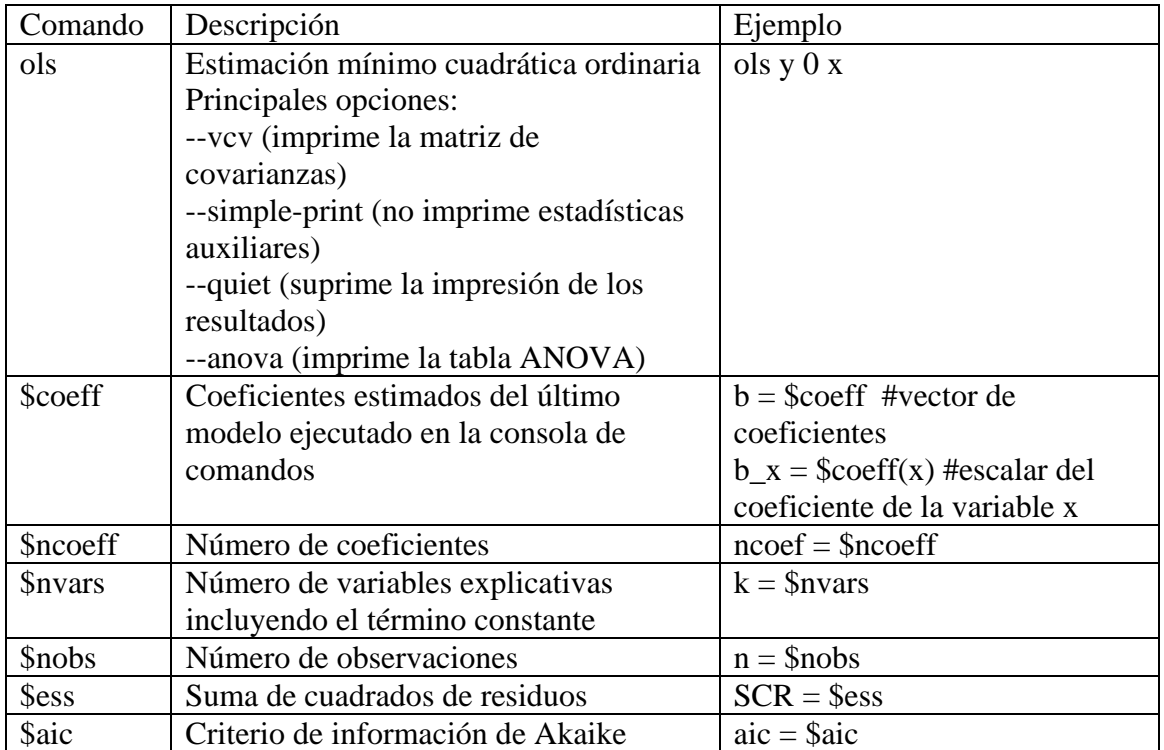

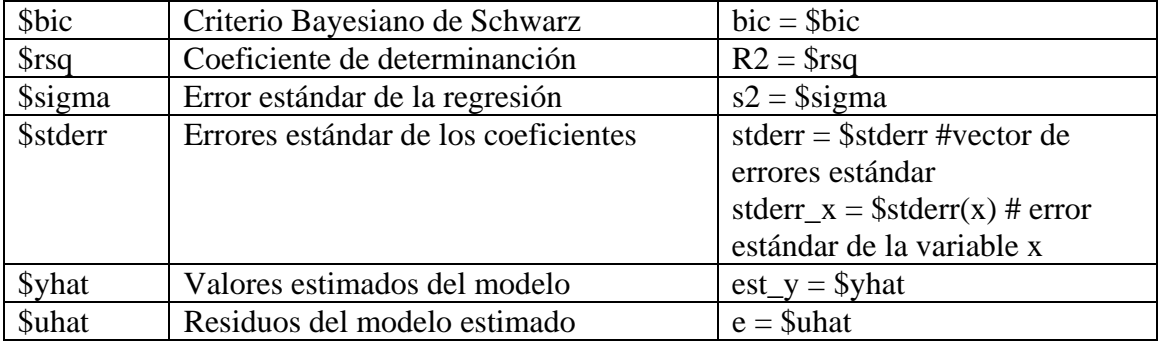